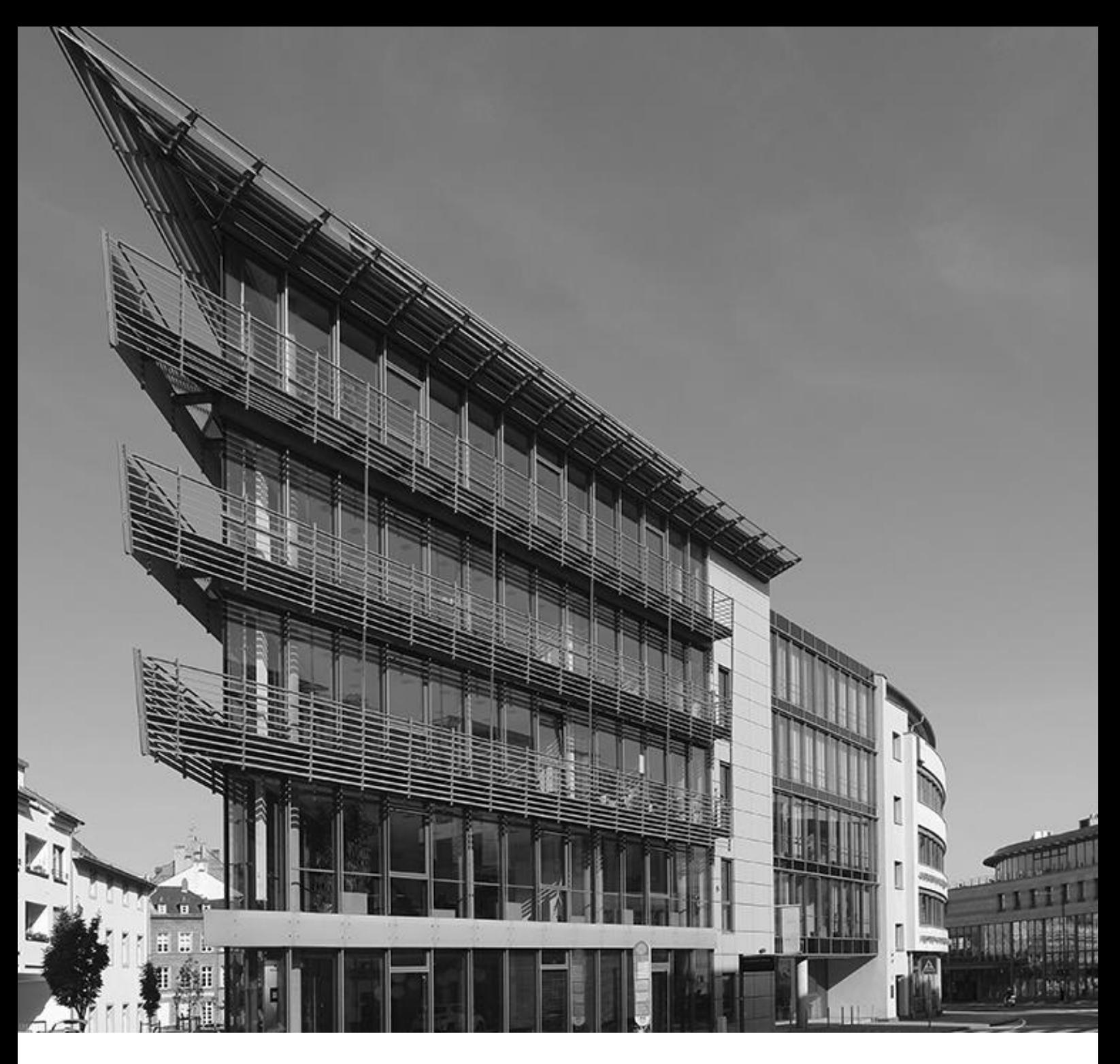

Ausfüllhilfe

# **Aufbauhilfe RLP 2021 – Unternehmen und Freie Berufe**

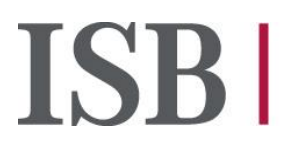

Investitionsund Strukturbank Rheinland-Pfalz

# Inhalt

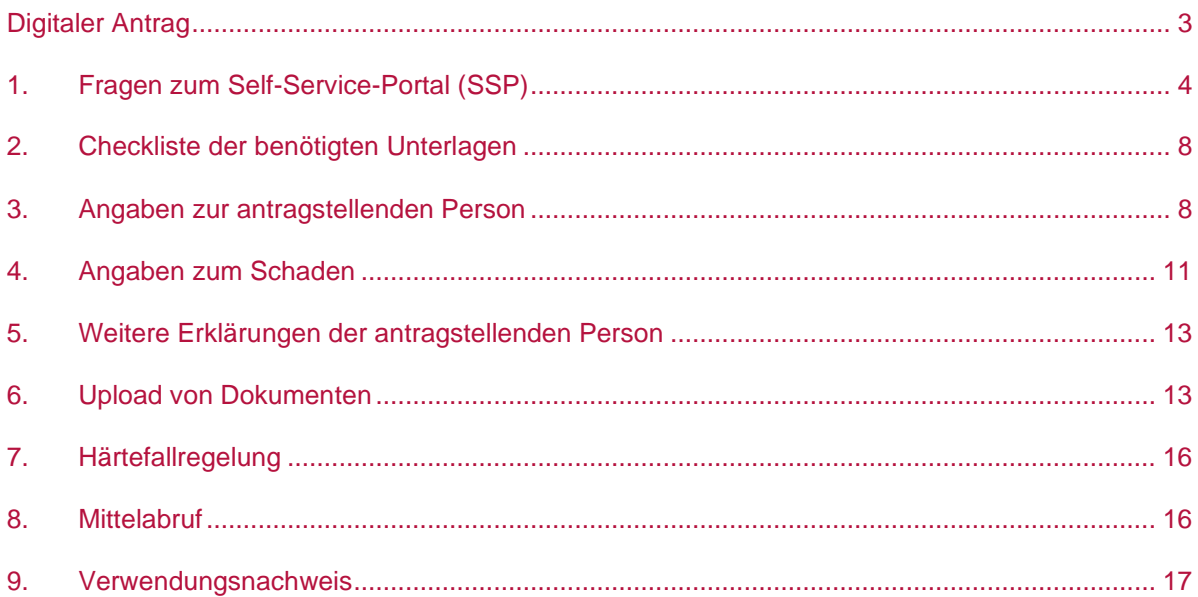

### <span id="page-2-0"></span>**Digitaler Antrag**

Sehr geehrter Antragsteller/Sehr geehrte Antragstellerin,

auf folgenden Seiten finden Sie Hinweise, die Ihnen den Antragsprozess erleichtern sollen. Falls Sie darüber hinaus Fragen zur Antragstellung haben, können sich Unternehmen der gewerblichen Wirtschaft, Selbstständige und Angehörige der Freien Berufe an die folgenden Ansprechpartner wenden

#### **IHK Koblenz**

E-Mail: [fluthilfe@koblenz.ihk.de](mailto:fluthilfe@koblenz.ihk.de) Telefonnummer: 0261 / 106-502

#### **HWK Koblenz**

Internet: [www.hwk-koblenz.de/hochwasserhilfe](http://www.hwk-koblenz.de/hochwasserhilfe) E-Mail: [fluthilfe@hwk-koblenz.de](mailto:fluthilfe@hwk-koblenz.de) Telefonnummer: 0261 / 398-251

#### **IHK Trier**

E-Mail: [fluthilfe@trier.ihk.de](mailto:fluthilfe@trier.ihk.de) Telefonnummer: 0651 / 9777-590

#### **HWK Trier**

E-Mail: [fluthilfe@hwk-trier.de](mailto:fluthilfe@hwk-trier.de) Telefonnummer: 0651 / 207-161

Personen oder Unternehmen, die keiner der oben aufgeführten Kammer angehören, wenden sich bitte an die IHK Koblenz oder die IHK Trier.

Die ISB wird die Bearbeitung der Anträge übernehmen und die Auszahlungen vornehmen.

#### **Allgemeine Hinweise**

Die Zuwendung wird aus Mitteln der Bundesrepublik Deutschland finanziert.

Die im Zusammenhang mit der Aufbauhilfe erstellten Unterlagen, Berechnungen und Belege sind für eine etwaige Prüfung der Verwendung mindestens 10 Jahre bereitzuhalten.

Ein Rechtsanspruch auf eine Förderung besteht nicht.

Stand: 11.01.2024

#### **Frist Antragsstellung**

Anträge auf Zuwendungen durch die Aufbauhilfe RLP 2021 müssen bis zum 31.12.2024 bei der ISB eingegangen sein.

#### **Bedienung/Lesbarkeit**

Um die Darstellung auf dem Bildschirm zu vergrößern, kann man bei gedrückter STRG Taste das Mausrad nach vorne scrollen.

# <span id="page-3-0"></span>**1. Fragen zum Self-Service-Portal (SSP)**

#### **Registrierung**

Bitte registrieren Sie sich zunächst mit Ihren persönlichen Daten. Im SSP können Sie Förderungen und Finanzierungen direkt beantragen, bestehende Anträge und Verträge einsehen oder persönliche Daten aktualisieren.

Die Registrierung ist unabhängig von der Antragstellung. D.h. Sie können mehrere Anträge aus einem Account stellt.

#### **Antragstellung**

Auf Ihrer persönlichen Startseite des SSP wählen Sie unter "Meine Anträge und Verträge" die Option "Neuen Antrag stellen" aus:

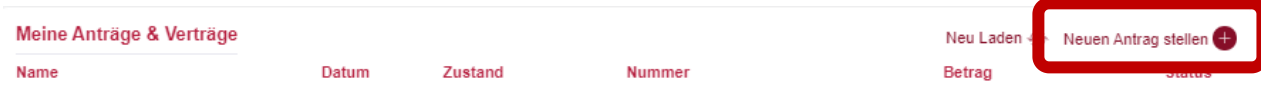

Im Anschluss hieran können Sie via Drop-down-Menü das Förderprogramm, für welches Sie einen Antrag stellen möchten, auswählen und über "Speichern und weiter" die Antragstellung beginnen:

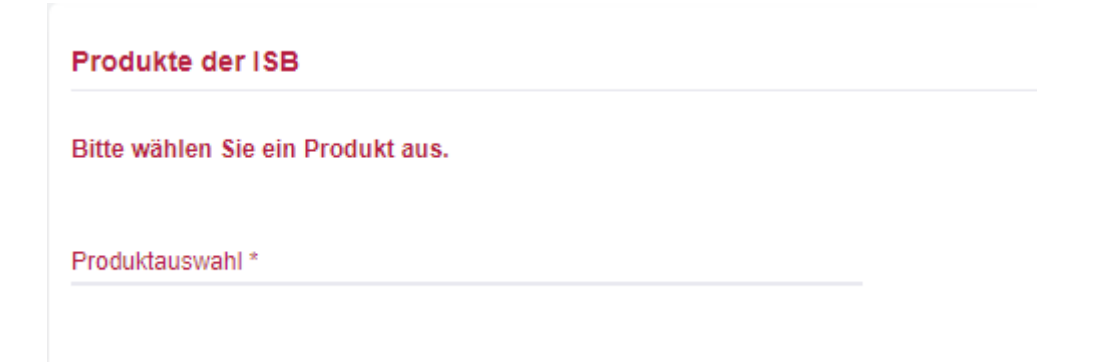

#### **Wann ist mein Antrag gestellt?**

Es kann – u.a. abhängig von der Auslastung des Portals – eine gewisse Zeit dauern, bis der angezeigte Antragszustand sich aktualisiert.

Sofern sich der Zustand im Antragsportal auf "in Bearbeitung" oder "in Bearbeitung ISB" verändert hat, ist ihr Antrag erfolgreich gestellt und bei der ISB eingegangen.

Sie erhalten kurzfristig eine Mail, die Sie darüber informiert, dass Sie eine neue Nachricht im Self-Service-Portal erhalten haben. Bitte prüfen Sie diesbezüglich auch Ihren Spam-Ordner.

Die Eingangsbestätigung wird Ihnen im Self-Service-Portal unter "Meine Mitteilungen" zur Verfügung gestellt.

Bitte vergessen Sie nicht Ihre Pflichtdokumente (Erklärung zum Antrag, Bestätigung der Gemeinde zur Betroffenheit des Unternehmens, Bestätigung der Kammer, Schadensaufstellung des Sachverständigen) nach der Antragstellung hochzuladen.

#### **Antrag zurückziehen**

Sie können Ihren Antrag nicht selbst im SSP-Antragsportal zurückziehen. Hierzu müssen Sie eine Nachricht aus dem SSP an den Fachbereich senden.

Oder Sie warten die Lösch-Zeitfristen von 90 Tagen ab, womit Ihr Antrag dann automatisch blockiert wird. Auch in diesem Fall empfehlen wir Ihnen eine Mitteilung aus dem SSP an den Fachbereich zu senden.

#### **Mitteilungen schreiben**

Bitte nutzen Sie die Mitteilungs- und Nachrichtenfunktion im Self-Service-Portal (SSP) zu Ihrem Förderantrag, um direkt mit dem Fachbereich zu kommunizieren. Textnachrichten (ohne Anlagen) sollen dort direkt platziert werden.

Des Weiteren erreichen Sie den Fachbereich unter der Mailadresse [aufbauhilfe](mailto:aufbauhilfe-unternehmen@isb.rlp.de)[unternehmen@isb.rlp.de](mailto:aufbauhilfe-unternehmen@isb.rlp.de) .

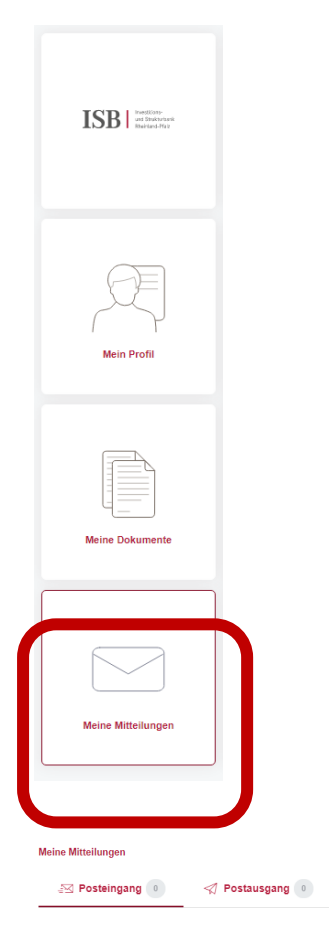

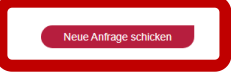

#### **Antragsdaten einsehen**

Über die Funktion "Antragsdaten" im Down- und Upload-Bereich Ihres Antrags im SSP-Antragsportal können Sie Ihren gestellten Antrag einsehen.

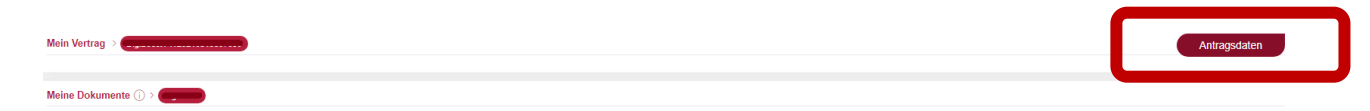

#### **Fehler bei Antragstellung**

Bitte überprüfen Sie Ihre Angaben in jedem Feld noch einmal. Sofern ein Fehler im Antrag vorliegt, wird dieser, in Blau unterstrichen im jeweiligen Feld angezeigt.

Sollten Sie trotz der erneuten Überprüfung nicht in der Antragsbearbeitung weiterkommen, senden Sie uns bitte einen Screenshot von der Seite, auf der sich ggf. der Fehler befindet an die [aufbauhilfe@isb.rlp.de.](mailto:aufbauhilfe@isb.rlp.de) Zusätzlich benötigen wir in der Mail noch Ihre vollständigen Kontaktdaten sowie das Aktenzeichen zum Vorgang damit sich unsere Techniker den Vorgang ansehen können.

#### **Fehler bei Anmeldung**

Bitte stellen Sie zunächst sicher, dass Sie sich unter

#### <https://ssp-client.isbrlp-online.de/login>

mit exakt den gleichen Daten im SSP anmelden (Mailadresse und Passwort), mit denen Sie sich auch registriert haben. Der Nutzername für die Anmeldung im Antragsportal ist dabei die Mailadresse, mit der Sie die ursprüngliche Registrierung für das SSP vorgenommen haben.

Falls Sie bei der Registrierung in der Mailadresse Groß- und Kleinschreibung verwendet haben, schreiben Sie bitte auch Ihren Nutzernamen bei der Anmeldung entsprechend.

Falls eine Anmeldung erneut scheitert, gehen Sie bitte wie folgt vor:

Ggf. wurde sich nicht korrekt beim Verlassen der Antragsplattform aus dem System abgemeldet. Bitte dann zunächst die Internetseite aktualisieren und erneut versuchen. Falls das nicht hilft, bitte den PC neustarten und erneut versuchen.

Falls auch nach einem Neustart die Anmeldung weiterhin nicht möglich ist, setzen Sie bitte Ihr Passwort zurück. Bitte geben Sie dabei unbedingt dieselbe Mailadresse an, über die Sie sich ursprünglich registriert haben: <https://ssp-client.isbrlp-online.de/password-reset>

Wenn innerhalb von 15 Minuten keine Mail zum Zurücksetzen des Passworts eingeht ist (bitte auch den Spam-Ordner prüfen!) melden Sie sich bitte unter Angabe der für die Registrierung genutzten Mailadresse und unter Beifügung eines aussagekräftigen Screenshots der Fehlermeldung erneut, damit wir Ihre Mail zur Klärung an unsere IT-Technik weiterleiten können.

#### **Änderungen im Antrag**

Bitte prüfen Sie abschließend noch einmal die getätigten Eingaben, bevor Sie zum Dokumenten-Upload kommen, spätere Änderungen sind nach Bestätigung dieser Seite nicht mehr möglich. Sind Sie sich aller Angaben sicher, bestätigen Sie die Kenntnisnahme der Hinweise und gehen weiter.

# <span id="page-7-0"></span>**2. Checkliste der benötigten Unterlagen**

Wir möchten Sie bestmöglich dabei unterstützen, für Ihr Unternehmen möglichst rasch die vom Land Rheinland-Pfalz gewährten Billigkeitsleistungen in Anspruch nehmen zu können. Bevor Sie in das Antragsverfahren für Ihre Förderung durch die Aufbauhilfe RLP 2021 einsteigen, benötigen Sie nach den Vorgaben des Landes vorab folgende Unterlagen:

- Die Bestätigung der zuständigen Gemeindeverwaltung, dass das zur Förderung beantragte Objekt durch die Naturkatastrophe vom 14. und 15. Juli 2021 beschädigt worden ist. Bei mehreren zu fördernden Objekten ist jeweils eine separate Gemeindebestätigung vorzulegen.
- Die [Bestätigung](https://isb.rlp.de/fileadmin/user_upload/Foerderprogramme/Aufbauhilfe_Unternehmen/Kammerbestaetigung.pdf) einer der vier für die Region tätigen Kammern (IHK Trier, IHK Koblenz, HWK Trier, HWK Koblenz). Über die jeweilige Kammer identifizieren sowohl Sie sich als antragstellende Person als auch das Unternehmen, für das der Antrag gestellt werden soll. Die IHK bieten dies im Rahmen der Aufbauhilfe auch für Nichtmitglieder, z.B. Soloselbständige an.
- Die Gutachterbestätigung über den erlittenen Schaden bzw. die erlittene Einkommenseinbuße. Nutzen Sie dafür bitte unser [Formular.](https://isb.rlp.de/fileadmin/user_upload/Foerderprogramme/Aufbauhilfe_Unternehmen/Sachverstaendigengutachten.pdf)
- Zuletzt: Damit der Antrag abschließend gestellt werden kann, müssen Sie einige Erklärungen bestätigen und unterzeichnen. Wir empfehlen, diese möglichst bereits [hier](https://isb.rlp.de/fileadmin/user_upload/Foerderprogramme/Aufbauhilfe_Unternehmen/Erklaerungen_zum_Antrag.pdf) herunterzuladen bzw. auszudrucken, um das Antragsbeiblatt ohne späteren Aufwand bereits zur Hand zu haben.

Sobald Ihnen diese Unterlagen vorliegen, ist die weitere Antragstellung relativ einfach. Sie benötigen dann nur noch einige Standardangaben zum Unternehmen und Informationen zu auf anderem Wege erhaltenen Ausgleichszahlungen (wie z.B. Versicherungsleistungen). Dann kann der Antrag online befüllt und durch den Upload der oben genannten Unterlagen eingereicht werden.

Alle Vorlagen finden Sie auf unserer [Webseite](https://isb.rlp.de/aufbauhilfe-rlp-2021-fuer-unternehmen-und-freie-berufe.html#tab10725-1) oder im Self-Service-Portal im Dokumentenbereich.

# <span id="page-7-1"></span>**3. Angaben zur antragstellenden Person**

#### **Antragssteller/in**

Die/Der Empfänger/in der Zuwendung gehört zu einer der folgenden Gruppierungen:

Selbständige, Unternehmen der gewerblichen Wirtschaft und Angehörige der freien Berufe

und, soweit diese dem europäischen Beihilferecht unterliegen

▪ Private und öffentliche Infrastrukturbetreiber/innen und -eigentümer/innen sowie sonstige private und öffentliche Träger/innen im Bereich der Energie-, Wasser- und Telekommunikationswirtschaft sowie der Eisenbahninfrastruktur

- Träger/innen wirtschaftsnaher Infrastrukturmaßnahmen im Sinne des Koordinierungsrahmens der Gemeinschaftsaufgabe "Verbesserung der regionalen Wirtschaftsstruktur"
- Wohnungsunternehmen, gewerbliche Vermieter/innen von Wohnraum, wenn sie den wirtschaftlichen Schaden aufgrund ihrer Stellung als Eigentümer/in oder aufgrund rechtlicher Verpflichtung tragen oder Einkommenseinbußen erlitten haben. Beachten Sie hierzu bitte auch die [FAQ](https://isb.rlp.de/fileadmin/user_upload/Foerderprogramme/Aufbauhilfe_Gebaeude/FAQ.pdf) zur Abgrenzung zwischen Aufbauhilfen für Unternehmen und für Privatpersonen bei der Vermietung von Immobilien unter Berücksichtigung des Beihilferechts.

Im Antrag finden Sie auf der ersten Seite Leitfragen anhand der Sie mit geringem Aufwand eine erste Prüfung vornehmen können, ob Sie im Rahmen der Aufbauhilfe Rheinland-Pfalz 2021 für Unternehmen grundsätzlich förderfähig sind. Sofern Sie eine der folgenden Fragen eindeutig mit "Trifft nicht zu" beantworten müssen, kommt eine Antragstellung in diesem Programm für Sie leider nicht infrage. Vorsorglich weisen wir zugleich darauf hin, dass sich aus einem positiven Ergebnis dieser Vorprüfung noch keine Gewährleistung einer Förderzusage ableitet.

- Ich bin als für mich selbst beantragende/r Unternehmer/in, Unternehmenseigentümer oder durch entsprechende Prokura berechtigt, diesen Antrag zu stellen und kann diese Berechtigung auf entsprechende Aufforderung hin nachweisen.
- Die Schäden einschließlich Einkommenseinbußen gehören nicht zu einem Geschäftsbetrieb, für den vor dem 14.07.2021 Insolvenz angemeldet wurde und für den es keine positive Fortführungsprognose gibt.
- Das betroffene Unternehmen hat im Falle einer Rückforderungsanordnung auf Grund eines früheren Beschlusses der Europäischen Kommission zur Feststellung der Rechtswidrigkeit und Unvereinbarkeit einer Beihilfe mit dem Binnenmarkt dieser Anordnung Folge geleistet.
- Der/Die Betroffene bzw. das Unternehmen ist unverschuldet in eine Notlage geraten. Eine solche Notlage liegt auch vor, wenn der Schaden versicherbar gewesen wäre, aber nicht versichert war.
- Der betroffene Geschäftsbetrieb wird aufrechterhalten bzw. nach der Bewilligung in Rheinland-Pfalz wieder aufgenommen.
- Die Schäden an der Betriebsstätte und/oder die Einkommenseinbußen stehen in einem direkten ursächlichen Zusammenhang mit dem Schadensereignis vom 14. und 15.07.2021. Eine Bestätigung der örtlichen Gemeinde über die Betroffenheit wird dem Antrag beigefügt.
- Es trifft eine der folgenden Konstellationen zu: Es werden keine Schäden an der Immobilie geltend gemacht, da die Betriebsstätte angemietet ist. ODER: Die Betriebsstätte befindet sich im Anlagevermögen des Unternehmens.

#### **Rechtsform**

Über das Drop-down-Menü können Sie Ihre Rechtsform auswählen. Folgende Rechtsformen stehen zur Auswahlmöglichkeit:

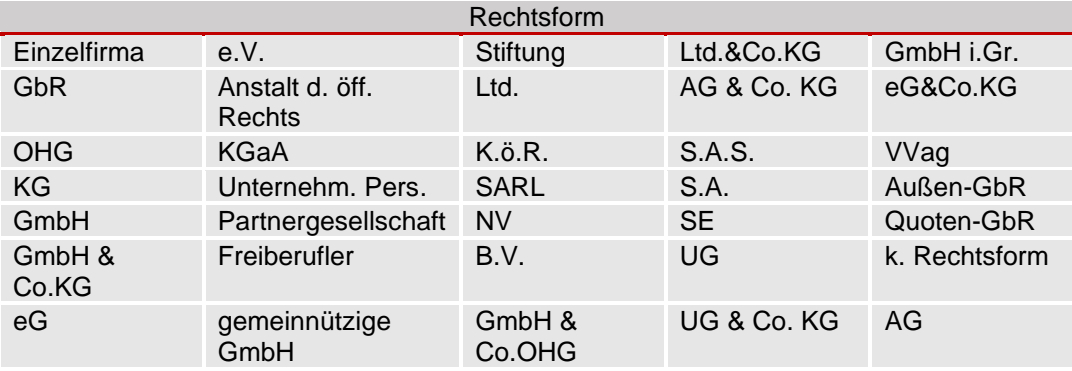

#### **Branchencode**

Im Antragsportal finden Sie eine Ausfüllhilfe für die Ermittlung Ihres Brachen-Nace-Codes: [https://isb.rlp.de/fileadmin/user\\_upload/Foerderprogramme/183/NACE\\_Code-Liste.pdf](https://isb.rlp.de/fileadmin/user_upload/Foerderprogramme/183/NACE_Code-Liste.pdf)

Zur Ermittlung Ihres Branchen-Nace-Codes gibt es u.a. folgende Möglichkeiten:

- Eintragung in Ihrer Gewerbeanmeldung,
- Eintragung im Handelsregister,
- oder Rücksprache bei Ihrer zuständigen Kammer oder
- Nutzung des "Statistischen Bundesamtes Darstellung in der Liste Klassifikation der Wirtschaftszweige": [https://www.destatis.de/DE/Methoden/Klassifikationen/Gueter-](https://www.destatis.de/DE/Methoden/Klassifikationen/Gueter-Wirtschaftsklassifikationen/Downloads/klassifikation-wz-2008-3100100089004-aktuell.pdf?__blob=publicationFile)[Wirtschaftsklassifikationen/Downloads/klassifikation-wz-2008-3100100089004](https://www.destatis.de/DE/Methoden/Klassifikationen/Gueter-Wirtschaftsklassifikationen/Downloads/klassifikation-wz-2008-3100100089004-aktuell.pdf?__blob=publicationFile) [aktuell.pdf?\\_\\_blob=publicationFile](https://www.destatis.de/DE/Methoden/Klassifikationen/Gueter-Wirtschaftsklassifikationen/Downloads/klassifikation-wz-2008-3100100089004-aktuell.pdf?__blob=publicationFile)

#### **Vorsteuerabzug**

Geben Sie hier bitte an, ob Sie hierfür berechtigt, nicht berechtigt oder teilweise berechtigt sind. Sollten Sie teilweise berechtigt sein, nennen Sie uns bitte zusätzlich in welcher Höhe (Prozent).

#### **Steuernummer**

Die Steuernummer ist eine zehn- bis 13-stellige Zahl, die Ihnen Ihr Finanzamt zuteilt. Die Steuernummer ist beispielsweise auf dem letzten Steuerbescheid zu finden.

#### **Steueridentifikationsnummer**

Bitte tragen Sie Ihre elfstellige, persönliche Steueridentifikationsnummer (Steuer-ID) ein, die Sie beispielsweise auf Ihrer Einkommenssteuererklärung, Ihrem Einkommensteuerbescheid oder dem Schreiben des Bundeszentralamtes für Steuern (BZSt) bei Ersterteilung, finden können.

#### **Kontoinformation**

Für die Auszahlung der Fördermittel geben Sie bitte die bei den zuständigen Finanzbehörden hinterlegte IBAN an.

Es muss sich um ein Geschäftskonto des antragstellenden Unternehmens handeln.

#### **Angaben zur betroffenen Betriebsstätte**

Hier geben Sie die Anschrift der betroffenen Betriebsstätte an.

Es wird nach der Straße, Hausnummer, Postleitzahl (PLZ), Ort, Gemarkung, Flur und Flurstücknummer gefragt. Für den Ort öffnet sich ein Dropdownmenü, aus dem Sie den passenden Ort auswählen. Sollte der Ort sich nicht in der Liste befinden, so wählen Sie bitte ganz unten "Nicht vorhanden" aus. Daraufhin öffnet sich ein Textfeld, in dem Sie den Ort der betroffenen Betriebsstätte eintragen.

Hinweis: Der Nachweis der Betroffenheit durch die örtliche Gemeinde muss für diese Anschrift vorgelegt werden. Sofern mehrere Betriebsstätten betroffen sind, muss für jede betroffene Betriebsstätte des Unternehmens ein separater Antrag gestellt werden.

### <span id="page-10-0"></span>**4. Angaben zum Schaden**

**Angaben zum entstandenen Schaden**

Beantragt werden kann die Aufbauhilfe

Aufgrund eines im Zusammenhang mit dem Unwetter in der oben genannten Betriebsstätte eingetretenen Sachschadens. Dies umfasst alle Sachschäden an Vermögenswerten wie Gebäuden, Ausrüstungen, Maschinen oder Lagerbeständen. In diesem Fall ist dem Antrag eine Gutachterbestätigung vorzulegen, die summarisch diesen Sachschaden beziffert. Dabei sind die Regelungen von Abschnitt 2.4.4a der Verwaltungsvorschrift zwingend zu beachten.

#### und/oder

Aufgrund von Einkommenseinbußen wegen einer vollständigen oder teilweisen Unterbrechung der Geschäftstätigkeit während eines Zeitraums von höchstens sechs Monaten nach der Naturkatastrophe. In diesem Fall ist dem Antrag eine Steuerberaterbestätigung vorzulegen, die summarisch diese Einkommenseinbuße beziffert. Dabei sind die Regelungen von Abschnitt 2.4.4b der Verwaltungsvorschrift zwingend zu beachten.

und/oder

Aufgrund von Kosten des außerplanmäßigen Anlagenabgangs, soweit beihilferechtlich zulässig. Dies betrifft ausschließlich Infrastrukturbetreiber der Energiewirtschaft nach dem EnWG (regulierte Unternehmen).

Hinweis: Es können auch ohne Bezug auf eine konkrete Betriebsstätte reine Einkommenseinbußen geltend gemacht werden.

#### **Kurze Schadensbeschreibung**

Bitte beschreiben Sie zur besseren Einschätzung Ihr Vorhaben in kurzen Stichworten (z.B. "Erneuerung Werkhalleneinrichtung" o.Ä.). Hierfür haben Sie Platz für maximal 400 Zeichen mit Leerzeichen.

#### **Ermittlung der Bemessungsgrundlage**

Sofern Sie für einen Posten keine ermittelte Schadenssumme, keine anzurechnende Ausgleichszahlung oder keinen Zuschuss haben, so tragen Sie bitte Null ein.

#### **Ermittelte Schadenssumme gemäß Sachverständigenaufstellung**

Bitte geben Sie hier die folgenden Schadenssummen an:

- Sachschaden an Vermögenswerten
	- Summe Ersatz Wertminderung
	- Summe Reparaturen
- Einkommenseinbußen
- Ausgaben für Gutachten gemäß Beleg

Im Regelfall werden bis zu 80 Prozent der genannten Kostenkategorien durch die Aufbauhilfe RLP 2021 gefördert. Dabei ist zu beachten, dass für ein Wirtschaftsgut entweder Reparaturkosten oder Schadensersatz geltend gemacht werden kann. Die Kosten für die zu erstellenden Gutachten werden zu 100 Prozent erstattet.

Hinweis: Sollten Sie zur Zeit der Antragsstellung noch keine Gutachtenbestätigung vorliegen haben, so tragen Sie hier Null ein und schreiben über den Mitteilungsbereich, dass das Gutachten nachgereicht wird.

Bitte beachten Sie zudem unser [FAQ](https://wiederaufbau.rlp.de/haeufige-fragen/aufbauhilfen-fuer-unternehmen) und die dort angegebenen Definitionen der Schadensarten und Hinweise zur Berechnung der Einkommenseinbußen.

#### **Anzurechnende Ausgleichszahlungen**

Bitte geben Sie hier die folgenden anzurechnenden Ausgleichzahlungen an, sofern Sie diese bereits erhalten haben:

- Erhaltene Versicherungsleistungen
- Erhaltene Leistungen nach der Corona-Überbrückungshilfe
- Bereits erhaltene Leistungen im Rahmen der Aufbauhilfe für Unternehmen
- Sonstige Ausgleichszahlungen
- Soforthilfe Unternehmen

#### **Versicherungsleistungen**

Versicherungsleistungen, die sich auf die in Frage stehenden Wirtschaftsgüter beziehen sind anzurechnen. Sind etwaige Versicherungsleistungen noch ausstehend, so kann der Antrag dennoch bereits gestellt werden.

#### **Leistungen nach der Corona-Überbrückungshilfe**

Leistungen nach der Corona-Überbrückungshilfe sind so berücksichtigen, dass keine Überkompensation erfolgt.

#### **Sonstige Ausgleichszahlungen**

Bei Sachspenden sind nur jene anzurechnen, die den Schadenswert mindern. Diese sind mit ihrem Geldwert anzugeben.

### <span id="page-12-0"></span>**5. Weitere Erklärungen der antragstellenden Person**

Im digitalen Antrag finden Sie einige verbindlich zu bestätigende Erklärungen, die einzeln und vollständig bestätigt werden müssen, damit der Antrag abschließend bearbeitet und eingereicht werden kann. Diese [Erklärungen](https://isb.rlp.de/fileadmin/user_upload/Foerderprogramme/Aufbauhilfe_Unternehmen/Erklaerungen_zum_Antrag.pdf) können Sie zu Beginn der Antragsstrecke herunterladen und unterzeichnen. Die unterzeichnete Version laden Sie dann als Ergänzung zum Antrag in Form einer Pdf-Datei nach Antragstellung im Dokumenten-Upload-Bereich hoch.

### <span id="page-12-1"></span>**6. Upload von Dokumenten**

**Wichtiger Hinweis:** Sobald Sie alle Pflichtangaben erfolgreich in Ihren Antrag eingegeben haben, werden Sie darauf hingewiesen, dass, wenn Sie weiter klicken, Sie die gemachten Angaben nicht mehr bearbeiten können und der Antrag automatisch als Entwurf gespeichert wird.

Des Weiteren werden Sie gebeten auf der nächsten Seite alle erforderlichen Dokumente hochzuladen. Die [Erklärung](https://isb.rlp.de/fileadmin/user_upload/Foerderprogramme/Aufbauhilfe_Unternehmen/Erklaerungen_zum_Antrag.pdf) muss, damit diese rechtsgültig eingereicht werden kann, zunächst unterzeichnet werden. Der Antrag wird automatisch abgeschickt, sobald das letzte Pflichtdokument hochgeladen wurde.

Um Ihren Antrag schnellstmöglich bearbeiten zu können, laden Sie bitte die in der u.s. Tabelle angegebenen Unterlagen im Dokumenten-Upload-Bereich im SSP im Anschluss an die Antragstellung hoch.

Beim Dokumenten-Upload haben Sie die Möglichkeit mehrere Dokumente **nacheinander** hochzuladen. Alle Dokumente werden gespeichert, auch wenn zu einem bestimmten Dokumenttyp noch ein oder mehrere weitere/s Dokument/e hochgeladen wird.

Ihre bereits eingereichten Dokumente finden Sie außerdem unter "Meine Dokumente". Hier können Sie bei jedem Dokumenttyp das von Ihnen zuletzt hochgeladene Dokument einsehen.

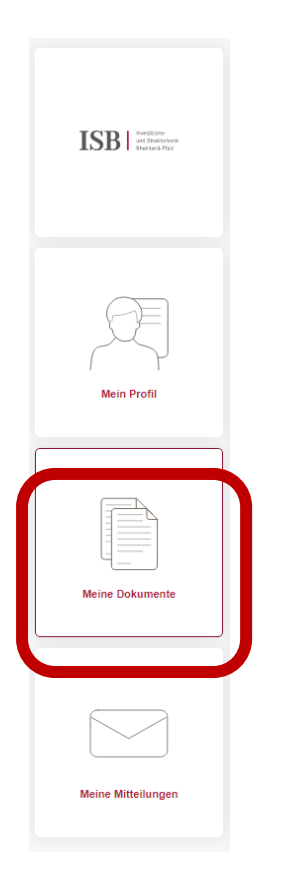

# **Sachverhalt Benötigte Unterlagen** Generelle Pflichtdokumente Eigenerklärungen, Kammerbestätigung, Bestätigung der örtlichen Gemeinde und Gutachterbestätigungen Notwendige öffentlich-rechtliche Genehmigungen und Verfahren Eigenerklärung Zur Identität der antragstellenden Person und des Unternehmens Kammerbestätigung Bestätigung, dass die betroffene Betriebsstätte durch das Schadensereignis vom 14. und 15. Juli 2021 beschädigt worden ist. (Sofern Ihnen bereits eine andere Bestätigung der Kommune vorliegt, bspw. Betroffenheitsbescheinigung, welche die erforderlichen Angaben enthält, kann auch diese von Ihnen hochgeladen werden und wird von uns akzeptiert) Bestätigung der örtlichen Gemeinde Informationen zu den zuwendungsfähigen Kosten - Reparaturkosten, wirtschaftlicher Wert und Einkommenseinbußen. **Hinweis:** Das Gutachten benötigt die ISB für die Antragsprüfung zunächst nicht. Es muss jedoch für den Fall einer tiefergehenden Prüfung vorgehalten werden. Gutachterbestätigung

#### **Weitere Informationen zu benötigten Unterlagen**

Stand: 11.01.2024

Wir behalten uns im Verfahren der Antragsprüfung vor, weitere Dokumente bei Ihnen nachzufordern. Wenn Sie einer Nachforderung durch das Hochladen weiterer Dokumente nachgekommen sind, schreiben Sie uns bitte immer zusätzlich mittels der Nachrichtenfunktion des Self-Service-Portals eine kurze Mitteilung hierüber.

# <span id="page-15-0"></span>**7. Härtefallregelung**

In Härtefällen kann eine Förderung von bis zu 100 Prozent des entstandenen Schadens erfolgen. Hierzu ist eine vertiefte Härtefallprüfung notwendig. Ein Härtefall liegt dann vor, wenn die Belastung für die geschädigte Person bzw. das Unternehmen im Einzelfall aufgrund schwerwiegender Umstände unzumutbar und eine Weiterführung der gewerblichen Tätigkeit dadurch gefährdet ist. Neben dem Schadensumfang sind die spezifischen Verhältnisse der geschädigten Person bzw. des Unternehmens zu betrachten. Für die Härtefallprüfung ist ein Zusatzantrag notwendig. Diesem können Sie insgesamt vier Härtefallkategorien entnehmen. Füllen Sie bitte unseren [Vordruck](https://isb.rlp.de/fileadmin/user_upload/Foerderprogramme/Aufbauhilfe_Unternehmen/Haertefall.pdf) aus und laden diesen unterschrieben mit eventuell weiteren benötigten Belegen im Self-Service-Portal hoch oder senden Sie diesen per Mail an [aufbauhilfe](mailto:aufbauhilfe-unternehmen@isb.rlp.de)[unternehmen@isb.rlp.de](mailto:aufbauhilfe-unternehmen@isb.rlp.de)

### <span id="page-15-1"></span>**8. Mittelabruf**

Die Auszahlung der Billigkeitsleistung für geltend gemachte Wertminderungen und Einkommenseinbußen erfolgen nach Bestandskraft des Bewilligungsbescheides.

Mit Einreichung des Vordrucks Mittelabruf, der Ihnen auf unserer [Webseite](https://isb.rlp.de/aufbauhilfe-rlp-2021-fuer-unternehmen-und-freie-berufe.html#tab10725-1) zur Verfügung gestellt wird, werden die erfolgten Reparaturkosten anhand von beizulegenden Rechnungen vollständig oder in Teilbeträgen ausgezahlt. Senden Sie dazu das ausgefüllte Formular "Mittelabruf [Reparaturkosten"](https://isb.rlp.de/fileadmin/user_upload/Foerderprogramme/Aufbauhilfe_Unternehmen/Mittelabruf_Reparaturkosten.pdf) mitsamt Rechnungen als Pdf-Datei per Mail an [aufbauhilfe](mailto:aufbauhilfe-unternehmen@isb.rlp.de)[unternehmen@isb.rlp.de.](mailto:aufbauhilfe-unternehmen@isb.rlp.de)

Bitte beachten Sie, dass ohne Einreichung des Vordrucks Mittelabruf keine Auszahlung der Reparaturkosten erfolgt.

Gehen Sie analog für den Mittelabruf der Gutachterkosten vor. Beachten Sie jedoch, dass sie hier das Formular "Mittelabruf [Gutachterkosten"](https://isb.rlp.de/fileadmin/user_upload/Foerderprogramme/Aufbauhilfe_Unternehmen/Mittelabruf_Gutachterkosten.pdf) verwenden müssen.

Die Mittel können früher ausgezahlt werden, wenn auf die Einlegung eines Rechtsbehelfs mittels des Vordrucks "Rechtsmittelverzichtserklärung" verzichtet wird. Diese hängt dem Bescheid an und ist elektronisch an [aufbauhilfe-unternehmen@isb.rlp.de](mailto:aufbauhilfe-unternehmen@isb.rlp.de) oder postalisch an die ISB zu senden.

#### **Mehrkostenantrag**

Wenn sich nachträglich herausstellt, dass der Schaden höher als ursprünglich angenommen ist, setzen Sie sich zur Geltendmachung der Mehrkosten bitte schriftlich mit Ihrem Sachbearbeiter/Ihrer Sachbearbeiterin in Verbindung. Die Kontaktdaten hierzu finden Sie auf Ihrem Bescheid.

# <span id="page-16-0"></span>**9. Verwendungsnachweis**

Der Verwendungsnachweis besteht aus einem Sachbericht zur Wiederaufnahme des Betriebes, einer abschließenden [Belegliste](https://isb.rlp.de/fileadmin/user_upload/Foerderprogramme/Aufbauhilfe_Unternehmen/Belegliste.pdf) zu den Reparaturkosten und der aktualisierten Berechnung der Einkommenseinbußen. Sie finden das entsprechend auszufüllende [Formular](https://isb.rlp.de/fileadmin/user_upload/Foerderprogramme/Aufbauhilfe_Unternehmen/Verwendungsnachweis.pdf) auf unserer [Webseite.](https://isb.rlp.de/aufbauhilfe-rlp-2021-fuer-unternehmen-und-freie-berufe.html#tab10725-0) Dieser ist spätestens sechs Monate nach Abschluss des Vorhabens von der/dem Leistungsempfänger/in bei der Bewilligungsbehörde vorzulegen. Die Originalbelege über die Einzelzahlungen sind für mindestens zehn Jahre aufzubewahren.

Es finden Stichprobenprüfungen der Beleglisten, der Originalbelege, der Einkommenseinbußen sowie der Wiederaufnahme des Geschäftsbetriebes durch die Bewilligungsbehörde statt.